## PLGR-96/FieldWorker Pro Setup Instructions

## **Part 1 - Setup the PLGR**

Turn the PLGR ON - User will see results of powerup self-test and battery status.

Press the MENU (3) key - STATUS submenu blinks.

Press the RIGHT ARROW (6) key - SETUP submenu blinks.

Press the DOWN ARROW (5) key - SETUP MODE page. Default is acceptable. Do not set the SV-TYPE to 'all-Y'. Press the DOWN ARROW (5) key - SETUP UNITS page.

Press the RIGHT ARROW (6) key - coordinates field (MGRS-New) blinks. Press the DOWN ARROW (5) key until (L/L-dms) appears.

Press the RIGHT ARROW (6) key - distance units field (Metric) blinks. Press the DOWN ARROW (5) key until (English) appears.

Press the RIGHT ARROW (6) key - elevation units field (Meters) blinks. Press the DOWN ARROW (5) key until (feet) appears.

Press the RIGHT ARROW (6) key - elevation reference field (MSL) blinks. Default is acceptable. Go to next field.

Press the RIGHT ARROW (6) key - angle units field (Deg) blinks. Default is acceptable. Go to next feld. Press the RIGHT ARROW (6) key - north reference field (Mag) blinks. Press the DOWN ARROW (5) key until (True) appears.

Press the RIGHT ARROW (6) key - double arrows appear in lower right of screen to the left of (P).

Press the DOWN ARROW (5) key - SETUP MAGVAR page. Default is acceptable.

Press the DOWN ARROW (5) key - SETUP WAGE, EIHold, TIME, ERR page.

Press the RIGHT ARROW (6) key - wage on/off field (off) blinks. Press the DOWN ARROW (5) key until (on) appears. Press the RIGHT ARROW (6) key - elevation hold type field (automatic) blinks. Default is acceptable. Go to next field.

Press the RIGHT ARROW (6) key - local time field (Zulu) blinks. Press the DOWN ARROW (5) key until one of the following time zone adjustments appears:

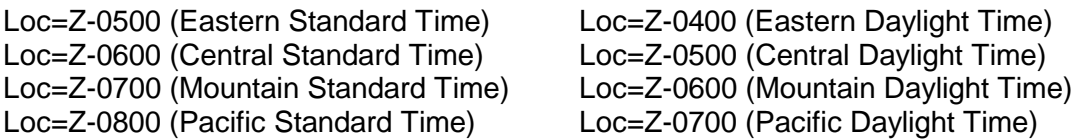

Press the RIGHT ARROW (6) key- error format field (FOM) blinks. Press the DOWN ARROW (5) key until (EHE + ft 2D) appears.

Press the RIGHT ARROW (6) key - double arrows appear in lower right of screen to the left of (P).

Press the DOWN ARROW (5) key - SETUP DTM (datum), AUTOMATIC OFF page

Press the RIGHT ARROW (6) key - datum type (WGD-WGS84) blinks.

Press the DOWN ARROW (5) key until (NAR NO AMER 83/GRS80) appears

Press the RIGHT ARROW (6) key - automatic off timer field (5 min) blinks. Press the DOWN ARROW (5) key until (OFF) appears.

Press the RIGHT ARROW (6) key - double arrows appear in lower right of screen to the left of (P).

Press the DOWN ARROW (5) key - SETUP I/0 page.

Press the RIGHT ARROW (6) key - serial: blinks Press the DOWN ARROW (5) key until (Custom) appears. The remaining settings should appear as follows (if not, modify them) HAVEQUICK:Off 1 PPS: Off Press the RIGHT ARROW (6) key until double arrows appear in the lower right of screen to the left of (P).

Press the DOWN ARROW (5) key - SERIAL IN OUT page. The default setting should appear as follows (if not, modify them): MODE: STD NMEA

BAUD: 9600 4800 Parity: N N

Press the DOWN ARROW (5) key - SETUP NMEA.

Press the RIGHT ARROW (6) key - the first set blinks Press the DOWN ARROW (5) key until (GGA) appears Press the RIGHT ARROW (6) key - the second set blinks Press the DOWN ARROW (5) key until (GLL) appears Press the LEFT ARROW (4) key until double arrows appear in the lower right of screen to the left of (P).

Press the POS (8) key to return to the position page.

## **Part 2 - Test with FieldWorker Pro**

The PLGR should now be ready to communicate with FieldWorker Pro Software on the Newton MessagePad. To test, hook the Newton up to the PLGR, Start the PLGR, start the Newton and FieldWorker ("FW Pro" icon).

Select the "**i**" icon in the lower left corner of the screen. Select **GPS Test** from the menu then the "test" icon. If the connection is working, data will begin to scroll in the window, e.g., \$GPGGA 0,00 M M \*66.

To close out of the test session select the "test' icon then "x" to close.